本文讲的是telegreat中文手机版以及telegreat下载安卓版的相应知识点,致力于 为用户带来全面可靠的币圈资讯,希望对你有所帮助!

1。打开手机屏幕,找到设置按钮。

2。点开后,拉起手机屏幕,找到后,点回车。

telegreat是一种注重速度和安全性的信息应用程序。超高速,简单,免费。。所有 设备都可以同时使用telegreat-您的信息。在任意数量的手机、平板电脑或电脑上实现无缝同步。

" iOS/Android/PC都可以用。。如何一键切换电报中文语言?单击&quot 语言语言&guot在&guot设置&guot看到19个官方支持的语言选项里没有中文。 在浏览器中(手机和电脑都在浏览

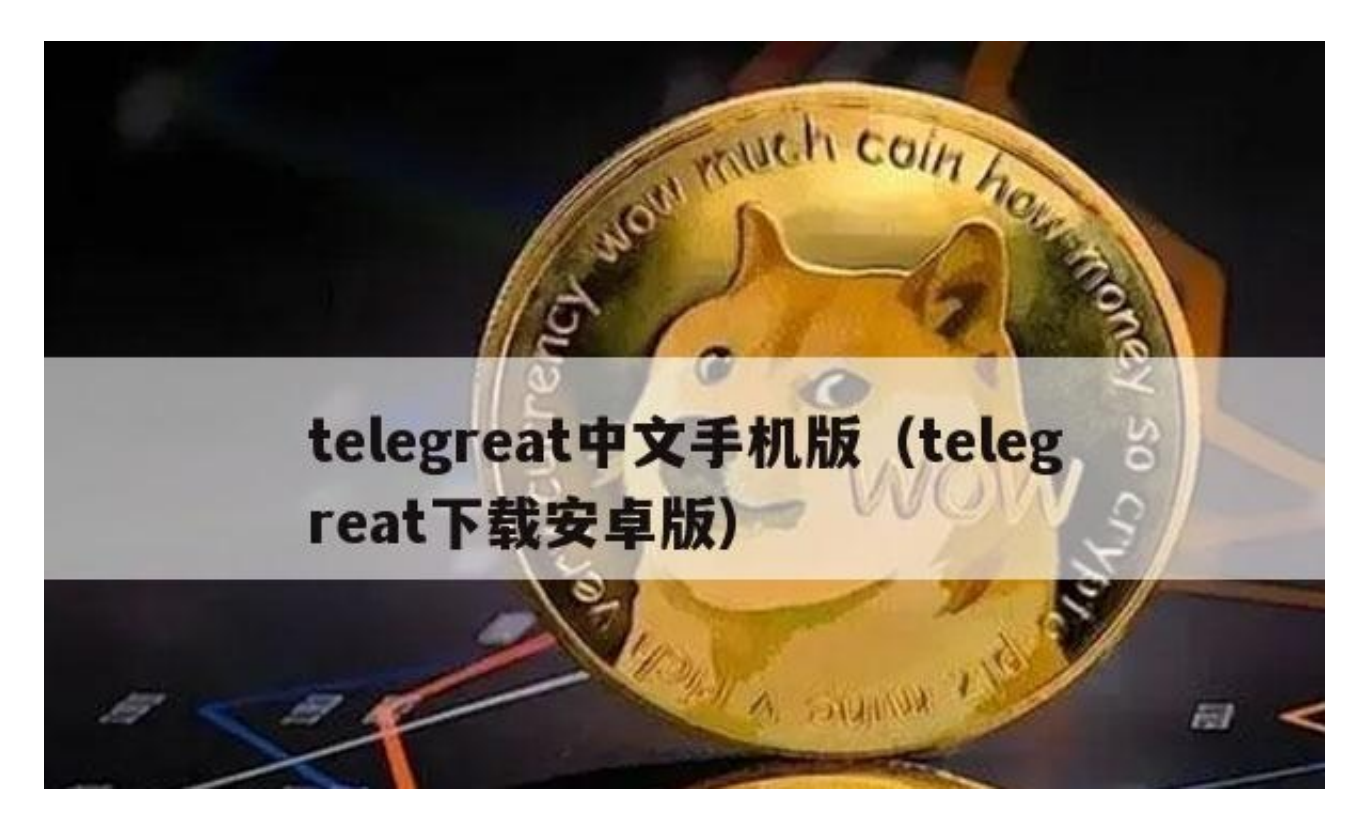

您可以在telegreat的搜索框中输入zh\_CN将其设置为中文。

进入软件后,点击顶部箭头所指的符号进入搜索界面,在搜索框中输入@后输入zh CN。当然也可以直接输入zh CN。,你不't需要输入@,点击搜索到的 组进入,进入后点击蓝色下载符号。

或者你可以找到电报账号注册号的桌面中文,点击文件图标开始下载。下载后点击

## **智行理财网** Telegreat中文手机版(telegreat下载安卓版)

菜单中的设置按钮,同时按下键盘上的Ait和Shift键,再点击更改语言,会自动打 开电脑下载文件夹。,找到TDesktop.strings文件,点击打开,这样elegram已经 设置为中文。

如何给电报添加组:

打开电报后,点击放大镜,然后先输入一个@符号。。输入账号后的@符号,输入 后点击该组的图标,然后点击&quot加入&quot在底部加入。

以电报变中文为例介绍一下。

工具:iPhone8

操作系统:iOS14.4.1

1。打开手机屏幕,找到设置按钮,识别设置图标(如下图),检查是否是英文设置, 点进去。

2、点击后。,你会在界面上看到英文字符列表。拉起手机屏幕,直到找到英文单 词general(即通用)。具体位置如下图红色箭头所示。找到它后,单击Enter。

3。进入后,还会出现一列英文字符,所以向上滑动屏幕。,找到英文单词语言区 域(下图红色箭头所示),点击回车。

4。进入界面后可以看到最上面一行显示iphone语言(也就是手机语言)是英语。然 后,您需要单击英语后面的大于号。

5。单击大于号后,将出现以下选项。此时只需点击简体中文即可(如下图红色箭头 所示)。

6。点击简体中文后,会弹出一个页面。,有两个选择。点击更改为中文,简体(如 下图红色箭头所示),更改成功。

7。几秒钟后,系统自动更改时间,所以不要'在这几秒钟内,不要对手机 做任何事情。手机反应后,屏幕上的文字变成简体中文,效果如下。

iPhone如何设置中文:

1. 打开手机屏幕, 找到设置按钮, 识别设置图标(如下图)。, 并校对是否是英文设

置,点进去。

2。点击之后,你会在界面上看到一个英文字符列表。拉起手机屏幕,直到找到英 文单词general(即通用)。具体位置如下图红色箭头所示。找到后,,点击进入即可 。

3。输入后,还会出现英文字符列表。向上滑动屏幕找到英语单词语言区域(如下图 中红色箭头所示),然后单击Enter。

4. 进入界面后,你可以看到上面一行显示iphone语言(也就是手机语言)是英语, 所以你需要在英语这个词后面点击大于号。

5。单击大于号后,将出现以下选项。此时点击简体中文(如下图红色箭头所示)。

6。点击简体中文后,会弹出一个页面,有两个选项。,点击更改为中文,简化(如 下图红色箭头所示),更改成功。

7。几秒钟后,系统会自动更改时间。唐'不要在这几秒钟内对手机做任何 事情。手机反应过来后,,屏幕上的文字变成了简体中文,效果如下。

第一步:点击右上角的放大镜然后输入@zwdhqun进行搜索

第二步:点击显示的第一个搜索然后点击Join,根据提示完成验证和分组录入。

第三步:群发三个字的中文包,然后点击机器人回复的第一个中文包?注意,你不 要'不需要下载,但是你下载的都是病毒

。第四步:选择一个中文包,点击蓝色链接

。

第五步:点击弹出窗口中的更改,成功切换到中文。渠道里的这些中文套餐都是高 度完成的。

都看过了吗?相信你现在对telegreat中文移动版已经有了基本的了解。!也可以收 集页面获取更多关于telegreat下载安卓版的知识!区块链,虚拟货币,我们是认真 的!